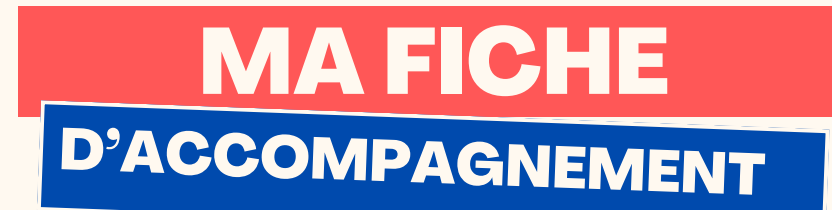

Comment : créer un dossier ?

Pourquoi créer un dossier ?

Créer un « Nouveau dossier » permet de trier ses documents (PDF,Word, Images, Vidéos, ...) de manière efficace en les rangeant par thème.

#### Etape 1:

Pour créer un nouveau dossier, effectuez un clic droit dans le vide sur le bureau.

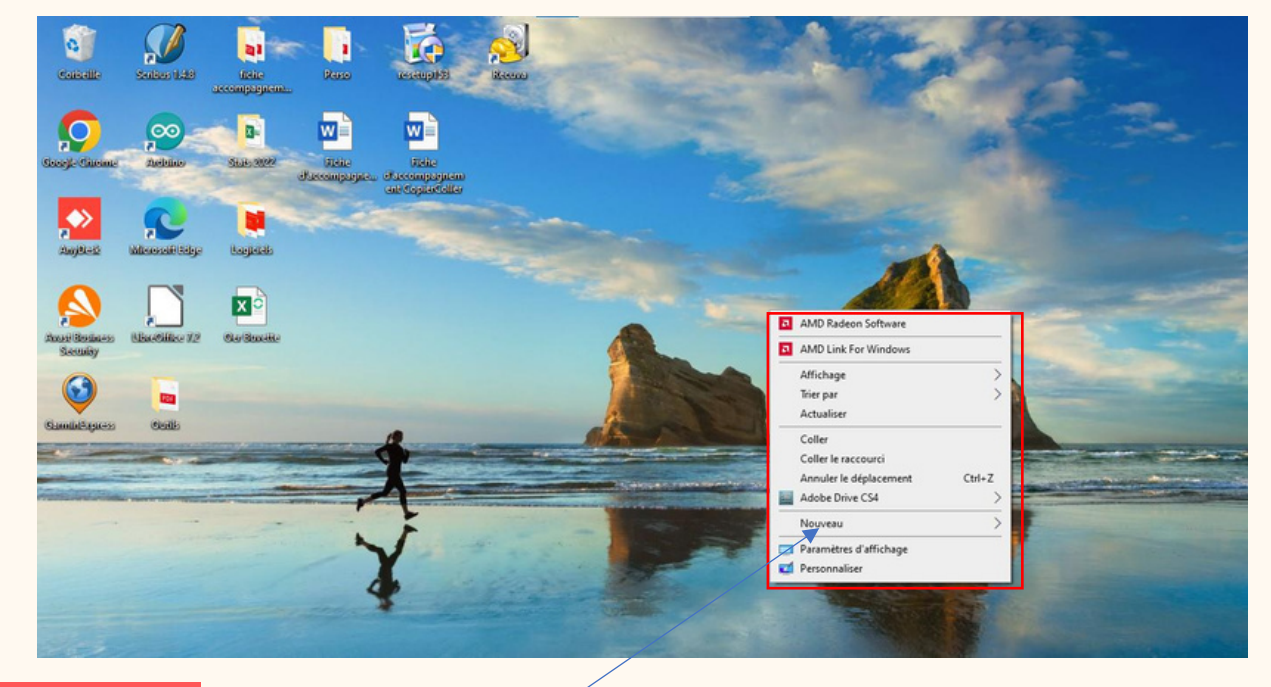

Etape 2:

**Ce menu (appelé menu contextuel) doit apparaître à l'écran.**

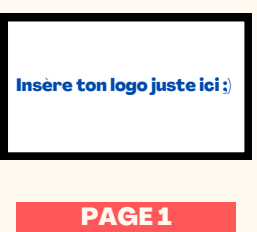

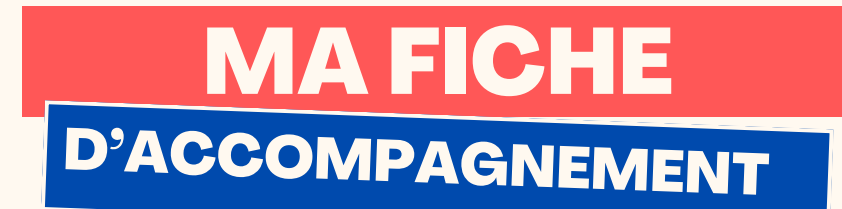

## Etape 3:

Sélectionner avec un clic gauche « Nouveau » (1) dans ce menu, puis sélectionner avec un clic gauche « Dossier » (2).

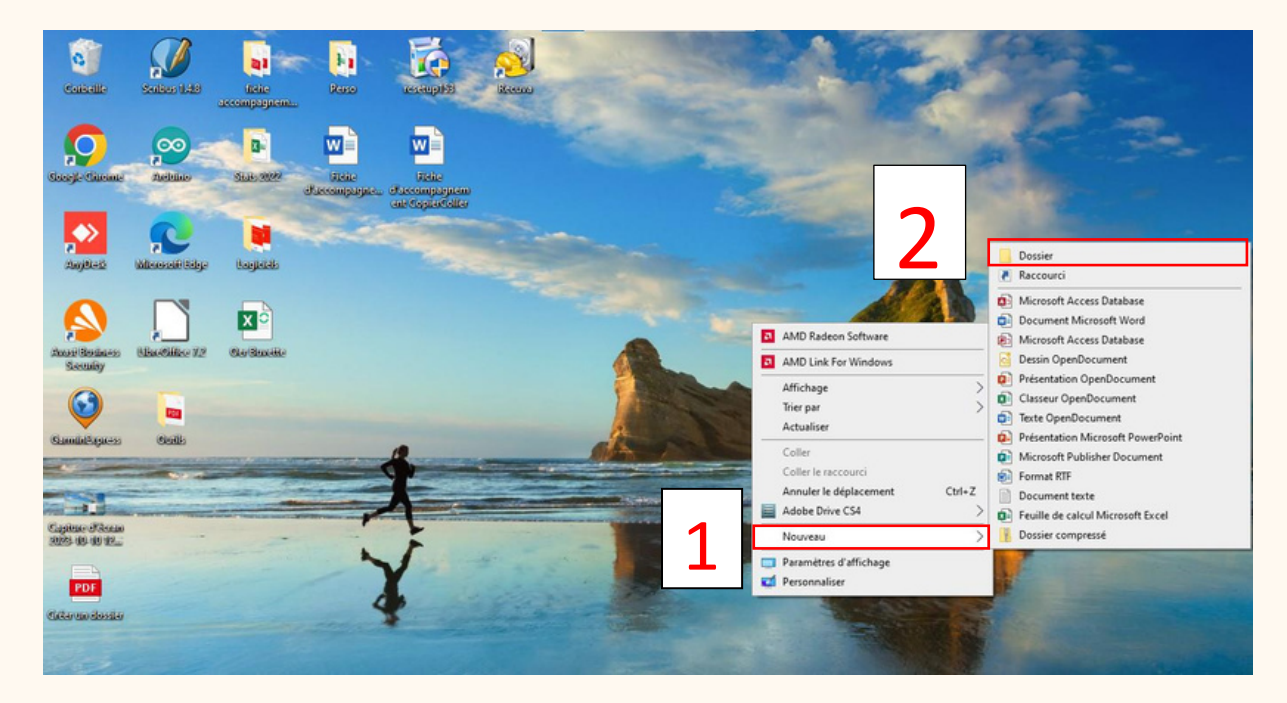

# Etape 4:

### **L'icône ci-dessous doit alors apparaître à l'écran.**

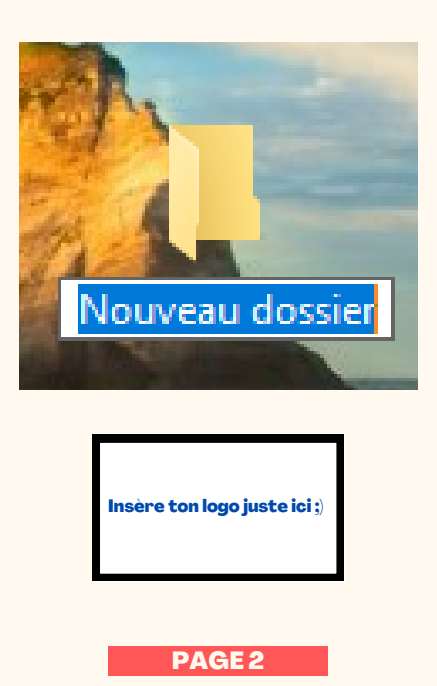

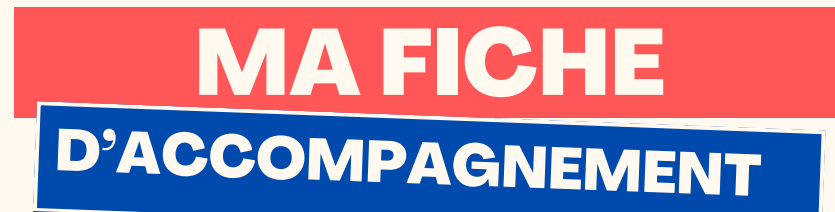

## Etape 5 :

Par défaut, ce dossier se nomme « Nouveau dossier », vous pouvez automatiquement le renommer en écrivant à l'aide du clavier.

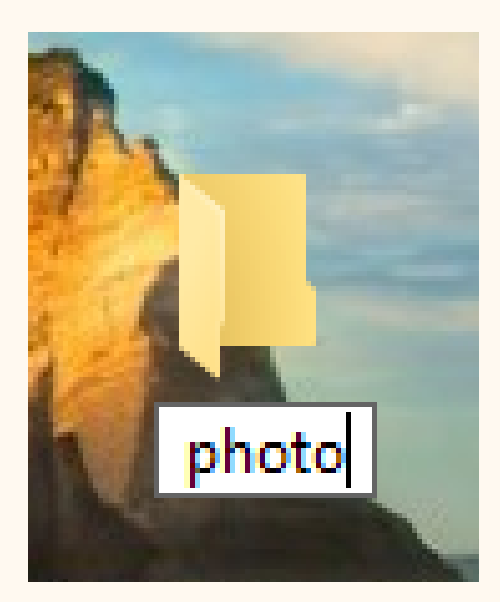

#### Etape 6 :

Après avoir écrit renommer le dossier, appuyer sur la touche « entrer » pour valider le nom.

**Félicitations ! Vous venez de créer votre premier dossier !**

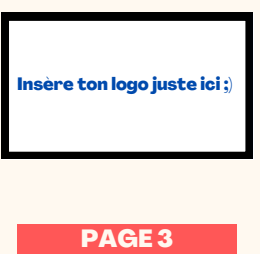